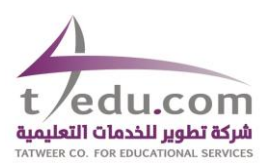

# **FREQUENTLY ASKED QUESTIONS (FAQ's)**

#### **1. How to register at T4EDU?**

- Simply visit the site at: http//procurement.t4edu.com

# **2. Can we present the documents manually?**

- No. All documents should be uploaded in the Portal

# **3. How I can retrieve my password?**

You can retrieve your password by visiting the Login Page and click "Forgot my Password". Password will be sent to the registered email

# **4. What are the required documents to be uploaded for new supplier registration?**

- **For any Local Company below certificates are required:**
	- o Commercial Certificate (CR)
	- o GOSI certificate
	- o ZAKAT Certificate
	- o Saudization Certificate
	- o Article of Association (AOA) *for Company only. For Establishment, not required*
	- o Chamber of Commerce Certificate
	- o VAT Certificate

- **For any Foreign Company below certificates are required:** *(all documents should be authenticated by the Saudi Embassy in respective country)*

- o Business License/ Commercial Certificate/ Business permit
- o Article of Association (AOA)
- $\circ$  Power of Attorney (POA) if you have branches/offices or representative in KSA
- **5. We are Establishment and we don't have Article of Association** *(for local company only)*? - Article of Association (AOA) is required for company only. For Establishment, you can upload the Commercial Certificate (CR) under AOA field in the registration form.
- **6. Which government entity I should select when issuing the Saudization Certificate** *(for local company only)*?
	- You can select Ministry of Education (MOE) entity.
- **7. What are other certificates I can upload in the system** *(for local company only)*?
	- Aside from the 6 certificates required in pre-qualification requirements, you can upload Article of association and any license certificates issued as per business services offered (IT, Media, Training, Construction, SAGIA, )
- **8. We are a foreign company and we have branches/offices in Saudi Arabia?**

- You have the option to register either with the local or foreign entity.

# **9. Who can register as T4edu supplier?**

- Any supplier can submit registration request as long as they have met the pre-qualification requirements

#### **10. How will I know that my registration is approved?**

Upon submission of registration request, you will receive a confirmation in your registered email with 10 business days.

# **11. How I can participate in any tender publish in the website?**

- You need to create an account in order to express your interest by clicking "LIKE" in any tender related to your business services
- For registered vendor, you will receive an invitation in your registered email for the tender related to your business services

# **12. What are the most common reasons for rejection of new or renewal of Supplier Registration?**

- Any Suppliers who has relatives working at T4EDU are not allowed to submit registration request.
- Any suppliers who failed to meet the pre-qualification requirements is subject for rejection.

#### **13. Why my payment is on-hold?**

- Your payment will be on-hold if the registration request has not been confirmed yet or failed to update the expired certificates.